### **ANNEXURE – 4**

# **Oracle Banking Origination**

Release 14.6.0.0.0

### **Part Number F57153-01**

May 2022

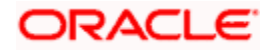

# **Table of Contents**

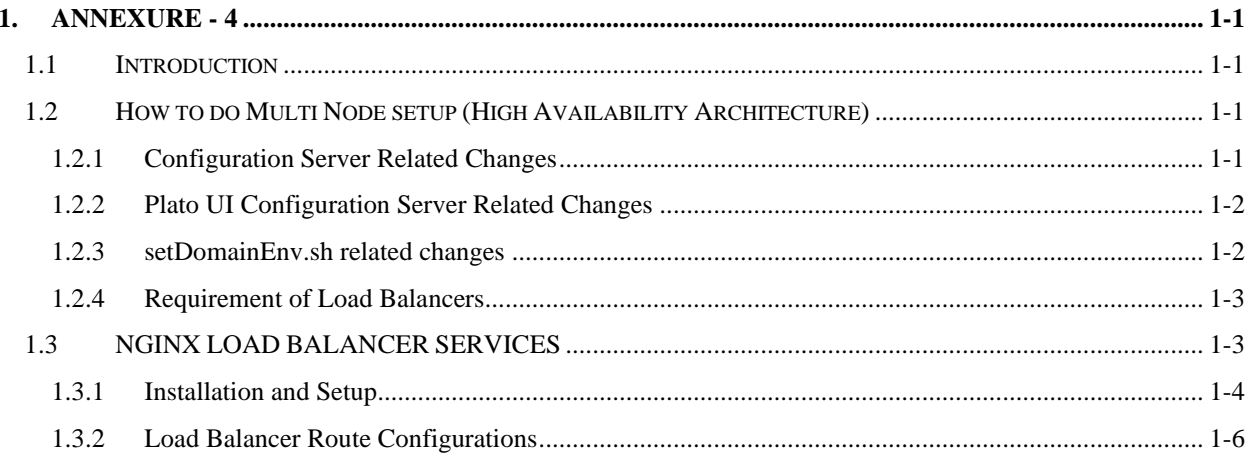

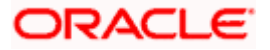

## **1. ANNEXURE - 4**

## <span id="page-2-1"></span><span id="page-2-0"></span>**1.1 Introduction**

This guide is a supporting document for the installation of Oracle Banking Microservices Architecture applications. You can find the reference in the respective installation guides.

## <span id="page-2-2"></span>**1.2 How to do Multi Node setup (High Availability Architecture)**

#### <span id="page-2-3"></span>**1.2.1 Configuration Server Related Changes**

The below changes are to be made in the PROPERTIES table pointed to by the Configuration Server:

#### • **For the Discovery Server:**

PLATO Discovery Service should have an entry for its entire peer PLATO Discovery Services configured through **eureka.client.serviceUrl.defaultZone**. This will hold a comma-separated list of all the peer PLATO Discovery services.

In addition, to enable the peer aware mode for the PLATO Discovery Service we should set the **eureka.client.register-with-eureka** to true.

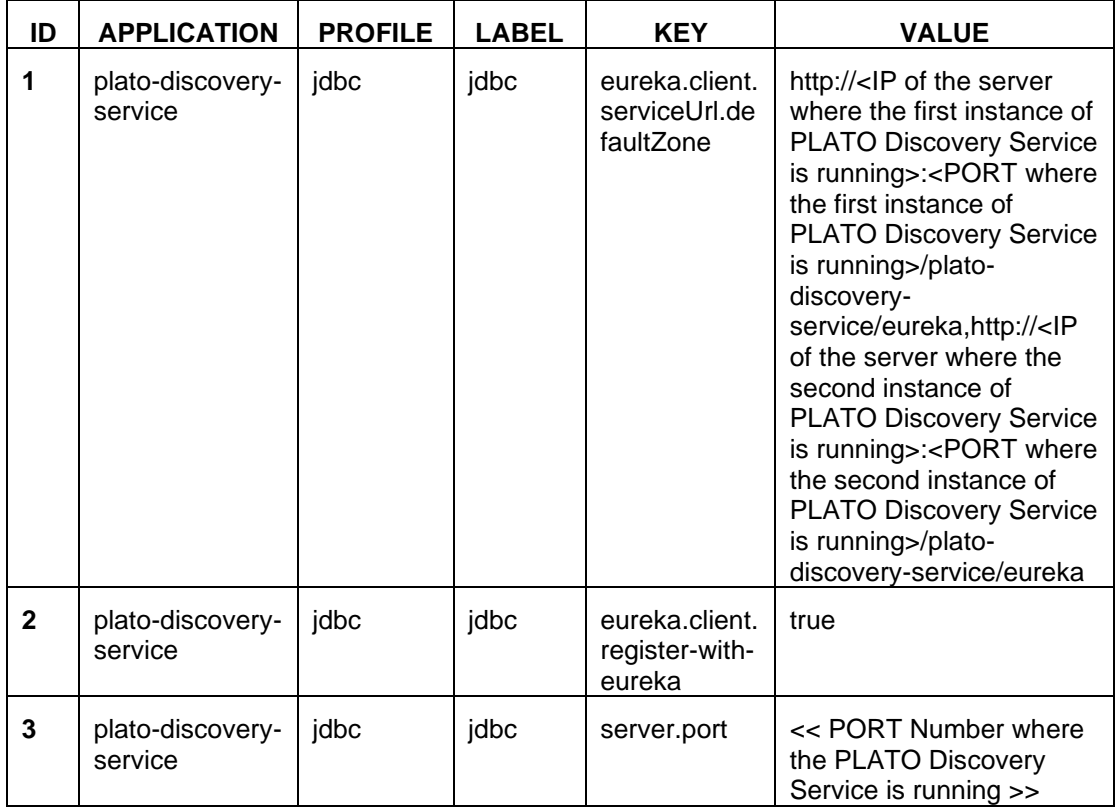

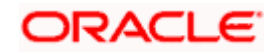

• **For the Individual Services:**

Each service should have an entry of all the PLATO Discovery Services configured through **eureka.client.serviceUrl.defaultZone**. This will hold a comma separated list of all the PLATO Discovery services.

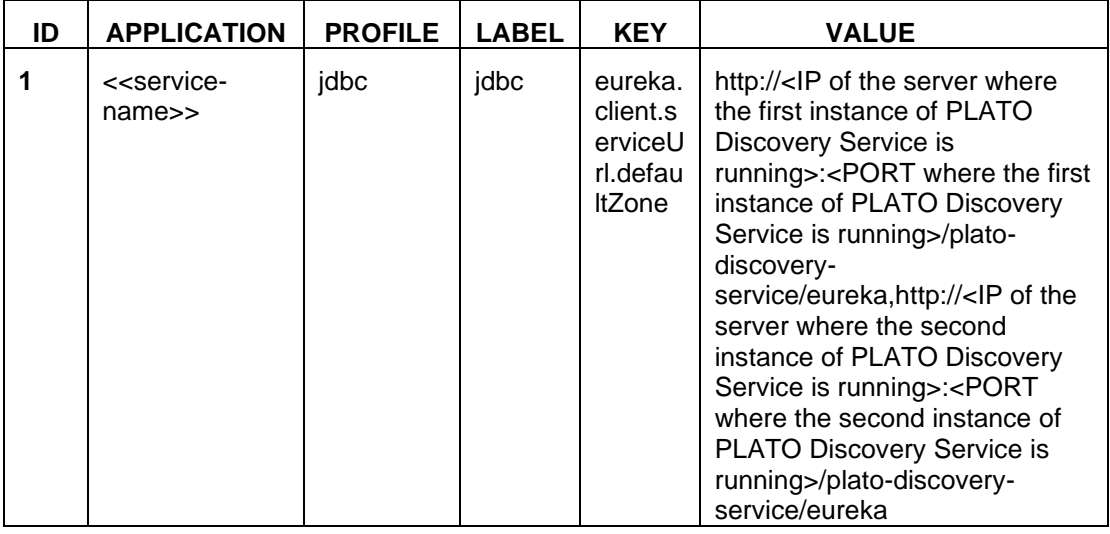

#### <span id="page-3-0"></span>**1.2.2 Plato UI Configuration Server Related Changes**

For each of the product registered in **PRODUCT\_SERVICES\_ENV\_LEDGER**, we need to change the URL to point to the Load Balancer of the PLATO API Gateway Service.

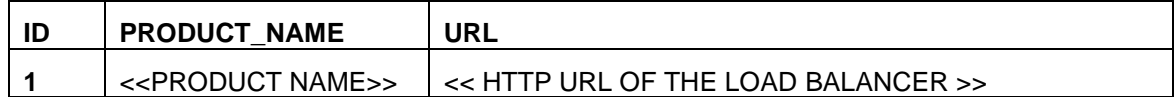

#### <span id="page-3-1"></span>**1.2.3 setDomainEnv.sh related changes**

#### • **For all the Micro Services:**

Individual MICRO services should now access the PLATO Config Service via the Load Balancer URI (i.e). configured in the server runtime through the property **plato.services.config.uri**.

The **plato.services.config.uri** must point to the URI of the load balancer. The format of the same would be as follows:

```
-Dplato.services.config.uri=http://<< IP OF THE LOAD BALANCER 
>>:<< PORT OF THE LOAD BALANCER >>
```
• **For the UI APPSHELL:**

UI APPShell should now access the Gateway Service via the Load balancer URI (i.e.) configured in the server runtime. For example, **Dapigateway.url**.

The **apigateway.url** must point to the host and port of the load balancer. The format of the same would be as follows:

```
-Dapigateway.url=http://<< IP OF THE LOAD BALANCER >>:<< PORT OF 
THE LOAD BALANCER >>
```
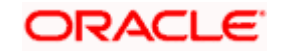

If you need to install the services of Oracle Banking Microservices Architecture in more than two nodes, it is not possible to maintain the value of the eureka URL in the properties table due to the size restriction. In such cases, you can remove the following key from the properties table and add in the *setuseroverrides.sh* file.

-Deureka.client.serviceUrl.defaultZone

#### <span id="page-4-0"></span>**1.2.4 Requirement of Load Balancers**

Load Balancers are required for PLATO API GATEWAY Service, PLATO Configuration Service, and PLATO UI APP SHELL.

#### **1.2.4.1 PLATO API Gateway Service**

PLATO API Gateway Service acts as a single point of entry for UI and External Systems to access the underlying services. In a multi node deployment where multiple PLATO API Gateway Services are deployed, we would need a single URI for accessing the multi node deployments of the PLATO API Gateway Services. This Load Balancer would help us to achieve that functionality.

#### **1.2.4.2 PLATO Configuration Service**

All the domain services access PLATO Configuration Service for retrieving their configurations. In a multi node deployment where multiple PLATO Configuration Services are deployed, we would need a single URI for accessing the multi node deployments of the PLATO Configuration Services. This Load Balancer would help us to achieve that functionality.

#### **1.2.4.3 PLATO UI APP SHELL**

The PLATO UI App Shell acts as the single user interface entry point for the users. In a multinode deployment, where multiple instances of PLATO UI APP SHELL are deployed, users need a single URI for accessing the multi-node deployments of the PLATO UI APP SHELL. Load Balancer setup will help to achieve this.

In addition to the "App Shell," the UI of the application is serviced by additional UI "component server" applications. These are for SMS, CMC, MOC, and the respective product domain too. All these UI component server applications need to be deployed in the same managed server, where PLATO UI APP SHELL war is deployed.

If the deployment is in a cluster with more than one managed server for UI applications, then all the UI applications need to be deployed in the clustered managed servers, and appropriate load balancer setup need to be done for all the UI applications.

## <span id="page-4-1"></span>**1.3 NGINX LOAD BALANCER SERVICES**

This section contains the following sub-sections:

- Installation and Setup
- Load Balancer Route Configurations

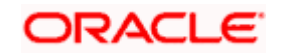

#### <span id="page-5-0"></span>**1.3.1 Installation and Setup**

#### **1.3.1.1 Download**

- 1. Download the tar file from **nginx.org/download/** Index list.
- 2. Extract the tar file using **tar -xvf** command

#### **1.3.1.2 Installation**

- 1. You can choose installation location using **--prefix=path parameter**.
- 2. You can find **./configure** file in the extracted folder above. For installation follow the below procedure.
- 3. Inside the extarcted folder, run the following commands one after other

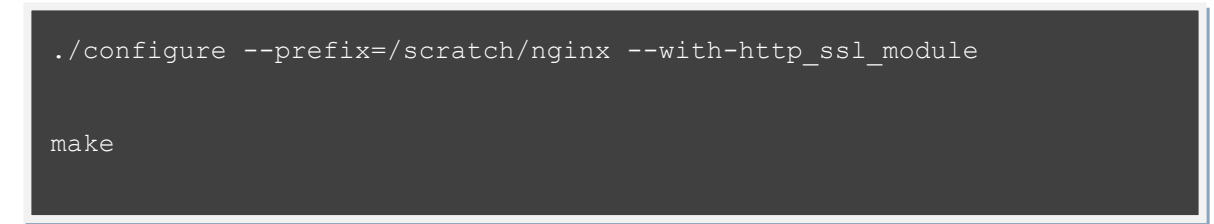

4. You can find the **nginx** installed at **/scratch/nginx**.

#### **1.3.1.3 Start and Stop Procedure**

- 1. Inside the installed directory, we can find sbin folder. Run **./nginx** file inside **sbin** folder to start **nginx**.
- 2. Write **./nginx -s** stop command in order to stop **nginx**.

#### **1.3.1.4 Configuration:**

The configuration is done in the **nginx.conf** file inside the **conf** directory.

1. For Load Balancing, create and upstream and place the URLs to be routed.

```
upstream config{
        server 10.184.155.115:7004;
         server 10.184.148.116:7004;
upstream gateway{
        server 10.184.155.115:7005;
 server 10.184.148.116:7005;
```
Here there are two load balancers defined. Default load balancing technique: **Round Robin** This block must be placed inside the http block.

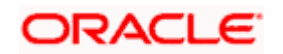

2. Configure the Server block. It is also placed inside the http block. The server block is used for routing purposes.

The block is as shown below.

```
server {
        listen 8090;
       server_name _;
        location / {
                proxy_pass http://config;
        location /api {
                rewrite /api/(.*) /$1 break;
                proxy_pass http://gateway;
        error_page 500 502 503 504 /50x.html;
 location = /50x.html {
```
Here 8090 acts as the listen port for **nginx**.

The **server\_name** property should be given if the requests are from a particular server. Here Server accepts requests from any server.

The **proxy\_pass** is used to route the request and the format of the request is defined in the location tag.

The **rewrite** tag is used to manipulate the requests.

**NOTE:** Make sure the firewall is open for other IPs to pass the request.

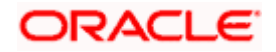

#### <span id="page-7-0"></span>**1.3.2 Load Balancer Route Configurations**

The below configurations gives the route configurations for the load balancer:

**NOTE:** The underlying syntax and semantics may vary from load balancer to load balancer.

```
 upstream config-service{
             server << IP Or Hostname of the PLATO Configuration 
Service 1 >>:<< Port of the PLATO Configuration Service 1 >>;
             server << IP Or Hostname of the PLATO Configuration 
Service 2 >>:<< Port of the PLATO Configuration Service 2 >>;
             server << IP Or Hostname of the PLATO Configuration 
Service 3 >>:<< Port of the PLATO Configuration Service 3 >>;
             server << IP Or Hostname of the PLATO Configuration 
Service N >>:<< Port of the PLATO Configuration Service N >>;
         upstream api-gateway{
             server << IP Or Hostname of the PLATO API Gateway Service 
1 >>:<<Port of the PLATO API Gateway Service 1 >>;
             server << IP Or Hostname of the PLATO API Gateway Service 
2 >>:<<Port of the PLATO API Gateway Service 2 >>;
             server << IP Or Hostname of the PLATO API Gateway Service 
3 >>:<<Port of the PLATO API Gateway Service 3 >>;
```
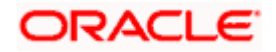

upstream <<Context Root of the PLATO UI APP Shell>> {

server << IP Or Hostname of the PLATO UI APP Shell 1 >>:<< Port of the PLATO Configuration Service 1 >>;

server << IP Or Hostname of the PLATO UI APP Shell 2 >>:<< Port of the PLATO UI APP Shell 2 >>;

server << IP Or Hostname of the PLATO UI APP Shell 3 >>:<< Port of the PLATO UI APP Shell 3 >>;

server << IP Or Hostname of the PLATO UI APP Shell N >>:<< Port of the PLATO UI APP Shell N >>;

```
 server {
   listen << PORT OF THE LOAD BALANCER >>;
  server name _;
   location /config-service {
    proxy_pass http://config-service;
   location /api-gateway {
   proxy pass http://api-gateway;
```
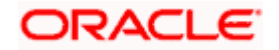

## **ORACLE**

#### **ANNEXURE - 4**

Oracle Financial Services Software Limited Oracle Park Off Western Express Highway Goregaon (East) Mumbai, Maharashtra 400 063 India Worldwide Inquiries:

Phone: +91 22 6718 3000 Fax: +91 22 6718 3001 <https://www.oracle.com/industries/financial-services/index.html>

Copyright © 2021, 2022, Oracle and/or its affiliates. All rights reserved.

Oracle and Java are registered trademarks of Oracle and/or its affiliates. Other names may be trademarks of their respective owners.

U.S. GOVERNMENT END USERS: Oracle programs, including any operating system, integrated software, any programs installed on the hardware, and/or documentation, delivered to U.S. Government end users are "commercial computer software" pursuant to the applicable Federal Acquisition Regulation and agencyspecific supplemental regulations. As such, use, duplication, disclosure, modification, and adaptation of the programs, including any operating system, integrated software, any programs installed on the hardware, and/or documentation, shall be subject to license terms and license restrictions applicable to the programs. No other rights are granted to the U.S. Government.

This software or hardware is developed for general use in a variety of information management applications. It is not developed or intended for use in any inherently dangerous applications, including applications that may create a risk of personal injury. If you use this software or hardware in dangerous applications, then you shall be responsible to take all appropriate failsafe, backup, redundancy, and other measures to ensure its safe use. Oracle Corporation and its affiliates disclaim any liability for any damages caused by use of this software or hardware in dangerous applications.

This software and related documentation are provided under a license agreement containing restrictions on use and disclosure and are protected by intellectual property laws. Except as expressly permitted in your license agreement or allowed by law, you may not use, copy, reproduce, translate, broadcast, modify, license, transmit, distribute, exhibit, perform, publish or display any part, in any form, or by any means. Reverse engineering, disassembly, or decompilation of this software, unless required by law for interoperability, is prohibited.

The information contained herein is subject to change without notice and is not warranted to be error-free. If you find any errors, please report them to us in writing.

This software or hardware and documentation may provide access to or information on content, products and services from third parties. Oracle Corporation and its affiliates are not responsible for and expressly disclaim all warranties of any kind with respect to third-party content, products, and services. Oracle Corporation and its affiliates will not be responsible for any loss, costs, or damages incurred due to your access to or use of third-party content, products, or services.